<span id="page-0-0"></span>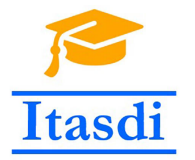

**Innovative Teaching Approaches in development of Software Designed Instrumentation and its application in real-time systems**

#### **Podstawy Projektowania Przyrządów Wirtualnych Wykład 4: Wykresy, rejestr przesuwny, tworzenie subVI oraz zapis do pliku.**

Co-funded by the Erasmus+ Programme of the European Union

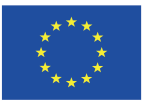

#### <span id="page-1-0"></span>**Co może być przyczyną przekreślonej strzałki run?**

- a) subVI nie działa
- b) Operacja dzielenia przez zero
- c) Wymagane wejścia subVI nie są podłączone
- d) Kontrolka boolean jest podłączona do numeric indicator.

#### <span id="page-2-0"></span>**Co może być przyczyną przekreślonej strzałki run?**

- a) **subVI nie działa**
- b) Operacja dzielenia przez zero
- c) **Wymagane wejścia subVI nie są podłączone**
- d) **Kontrolka boolean jest podłączona do numeric indicator.**

#### <span id="page-3-0"></span>**Które elementy z poniższych wchodzą w skład error cluster?**

- a) Status: Boolean
- b) Error: String
- c) Code: 32-bit integer
- d) Source: String

#### <span id="page-4-0"></span>**Które elementy z poniższych wchodzą w skład error cluster?**

- a) **Status: Boolean**
- b) Error: String
- c) **Code: 32-bit integer**
- d) **Source: String**

#### <span id="page-5-0"></span>Powtórka z wykładu 3

#### **Wszystkie błędy mają ujemny kod błędu i wszystkie ostrzeżenia mają dodatni kod błędu.**

- a) Prawda
- b) Fałsz

#### <span id="page-6-0"></span>Powtórka z wykładu 3

**Wszystkie błędy mają ujemny kod błędu i wszystkie ostrzeżenia mają dodatni kod błędu.**

- a) Prawda
- b) **Fałsz**

#### <span id="page-7-0"></span>Powtórka z wykładu 3

#### **Funkcja Merge Errors łączy informacje o błędach z różnych źródeł.**

- a) Prawda
- b) Fałsz

#### <span id="page-8-0"></span>Powtórka z wykładu 3

#### **Funkcja Merge Errors łączy informacje o błędach z różnych źródeł.**

- a) Prawda
- b) **Fałsz**

#### <span id="page-9-0"></span>Powtórka z wykładu 3

#### **Która z poniższych struktur musi się wykonać chociaż raz?**

- a) While Loop
- b) For Loop

#### <span id="page-10-0"></span>Powtórka z wykładu 3

#### **Która z poniższych struktur musi się wykonać chociaż raz?**

- a) **While Loop**
- b) For Loop

#### <span id="page-11-0"></span>**Jaką wartość zwróci Iterations po wykonaniu pętli?**

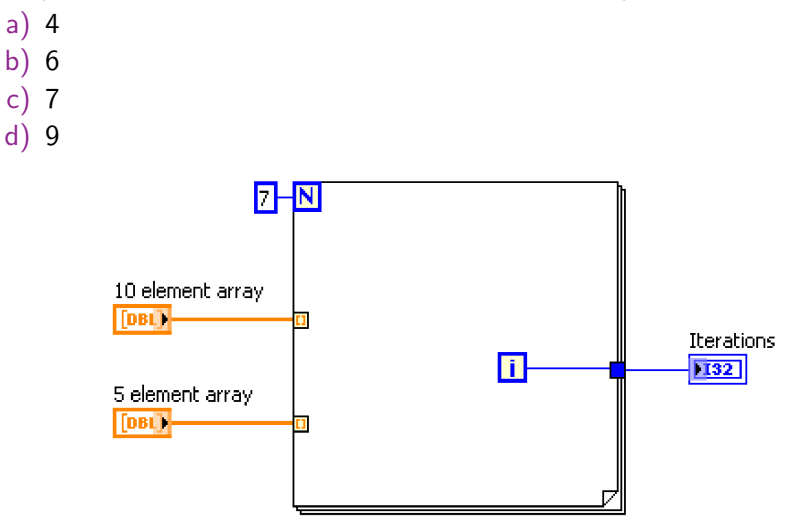

#### <span id="page-12-0"></span>**Jaką wartość zwróci Iterations po wykonaniu pętli?**

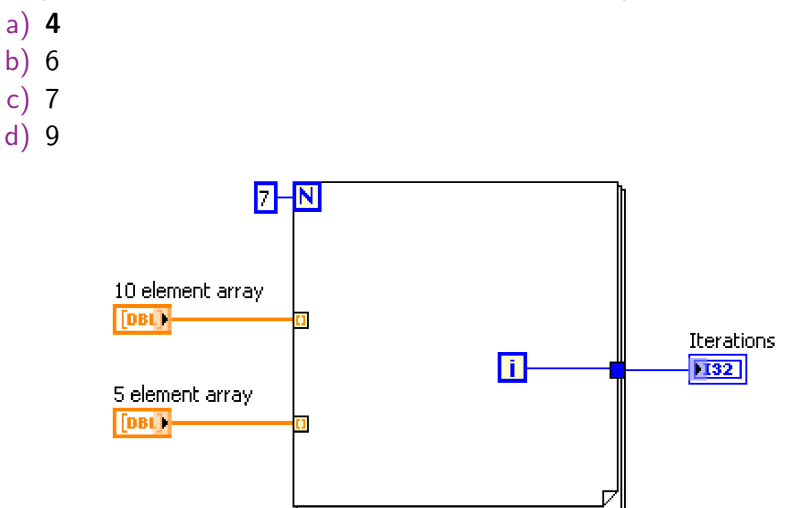

#### <span id="page-13-0"></span>**Które zdania są prawdziwe?**

- a) Domyślnym ustawieniem tunelowania dla pętli For jest autoindeksowanie.
- b) Domyślnym ustawieniem tunelowania dla pętli While nie jest autoindeksowanie.
- c) Zdanie A i B jest prawdziwe.
- d) Żadne z powyższych zdań nie jest prawdziwe.

#### <span id="page-14-0"></span>**Które zdania są prawdziwe?**

- a) Domyślnym ustawieniem tunelowania dla pętli For jest autoindeksowanie.
- b) Domyślnym ustawieniem tunelowania dla pętli While nie jest autoindeksowanie.
- c) **Zdanie A i B jest prawdziwe.**
- d) Żadne z powyższych zdań nie jest prawdziwe.

#### <span id="page-15-0"></span>**Możesz używać wszystkich poniższych typów danych jako wejście do terminala case selector za wyjątkiem:**

- a) Double
- b) Enum
- c) String
- d) Integer

<span id="page-16-0"></span>**Możesz używać wszystkich poniższych typów danych jako wejście do terminala case selector za wyjątkiem:**

- a) **Double**
- b) Enum
- c) String
- d) Integer

#### <span id="page-17-0"></span>**Które zdanie jest prawdziwe?**

- a) Pętla się wykona 51 razy.
- b) Pętla się wykona 50 razy.
- c) Pętla się wykona 49 razy.
- d) Pętla się nie wykona.

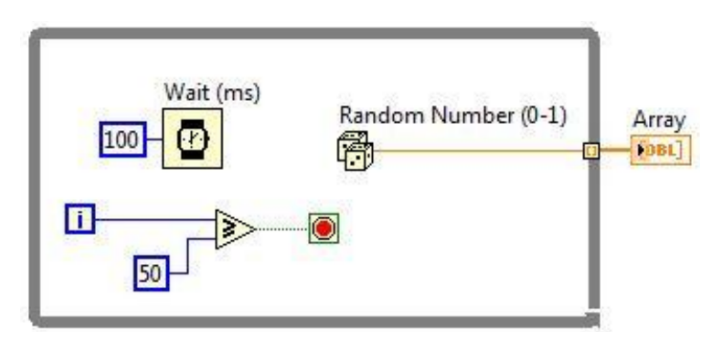

#### <span id="page-18-0"></span>**Które zdanie jest prawdziwe?**

- a) **Pętla się wykona 51 razy**.
- b) Pętla się wykona 50 razy.
- c) Pętla się wykona 49 razy.
- d) Pętla się nie wykona.

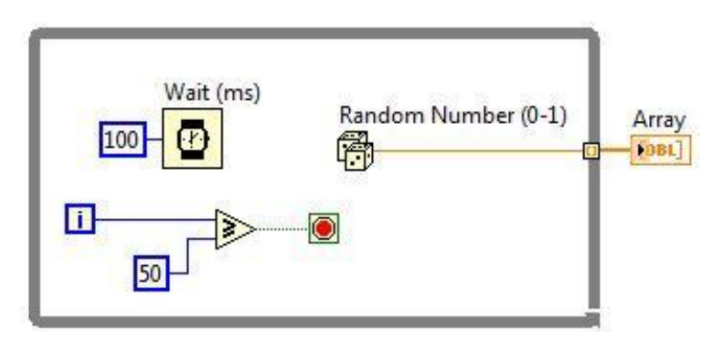

<span id="page-19-0"></span>**Poniżej przedstawiono wszystkie stany struktury Case. Jaka wartość zostanie wyświetlona w zmiennej Result?**

a) 5  $\mathsf{h}$ c) 12 d) 36

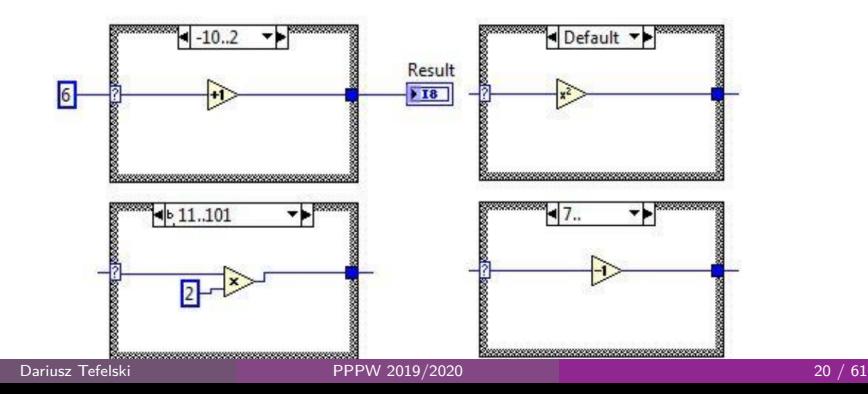

<span id="page-20-0"></span>**Poniżej przedstawiono wszystkie stany struktury Case. Jaka wartość zostanie wyświetlona w zmiennej Result?**

- a) 5  $\mathsf{h}$ c) 12
- d) **36**

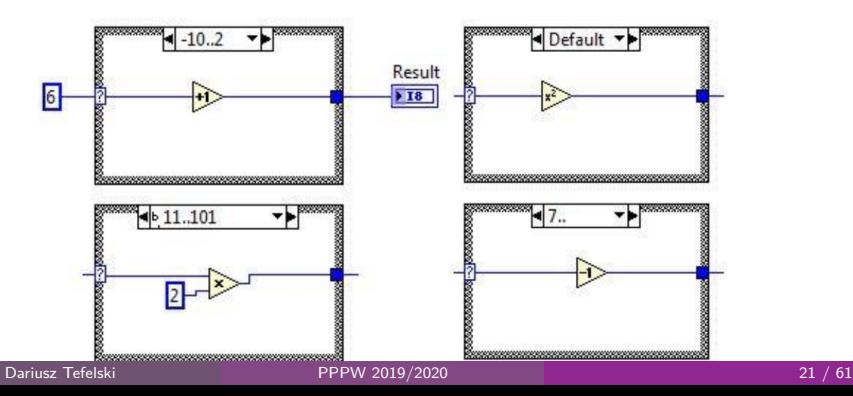

#### [subVI](#page-21-0)

#### <span id="page-21-0"></span>Po co są potrzebne subVI?

- Powtarzające się fragmenty kodu można zastąpić funkcją.
- W LabVIEW odpowiednikiem funkcji jest **subVI**.

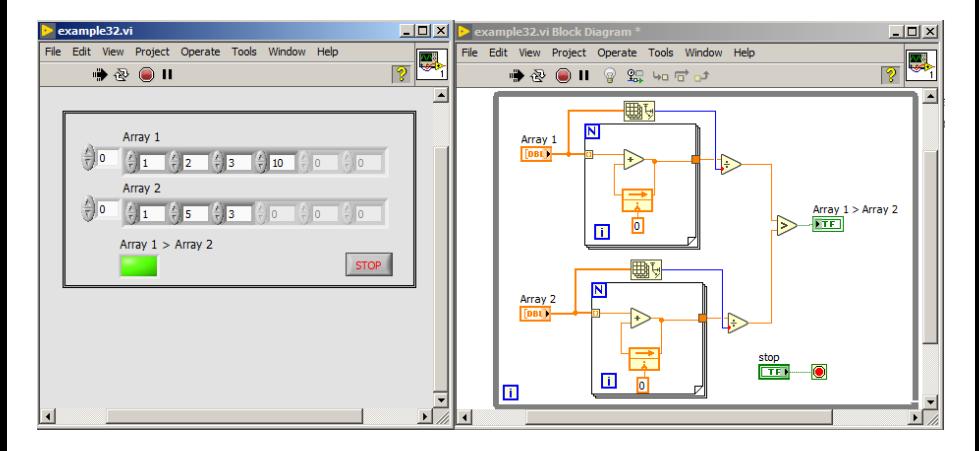

#### <span id="page-22-0"></span>Tworzenie subVI

- Jednym ze sposobów utworzenia subVI jest zaznaczenie wybranego fragmentu kodu a potem wybranie: **Edit** → **Create SubVI**
- Fragment kodu zostanie zastąpiony przez subVI, który będzie widoczny jako ikona.

[subVI](#page-22-0)

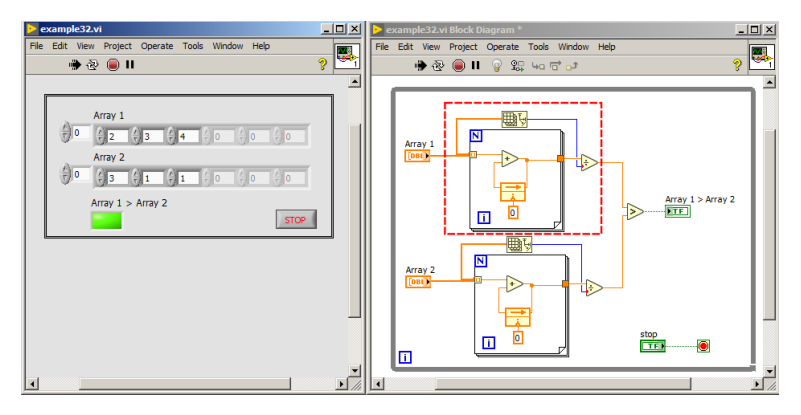

<span id="page-23-0"></span>W przypadku wielu różnych subVI domyślne ikony nie reprezentują funkcjonalności danego subVI. Kod staje się nie czytelny.

subV

- Dobrą praktyką jest zmiana wyglądu ikony subVI, tak aby przedstawiała funkcjonalność danego subVI.
- W celu modyfikacji ikony, kliknij na nią dwa razy a pojawi się okno do edycji.

[subVI](#page-24-0)

#### <span id="page-24-0"></span>Ikona

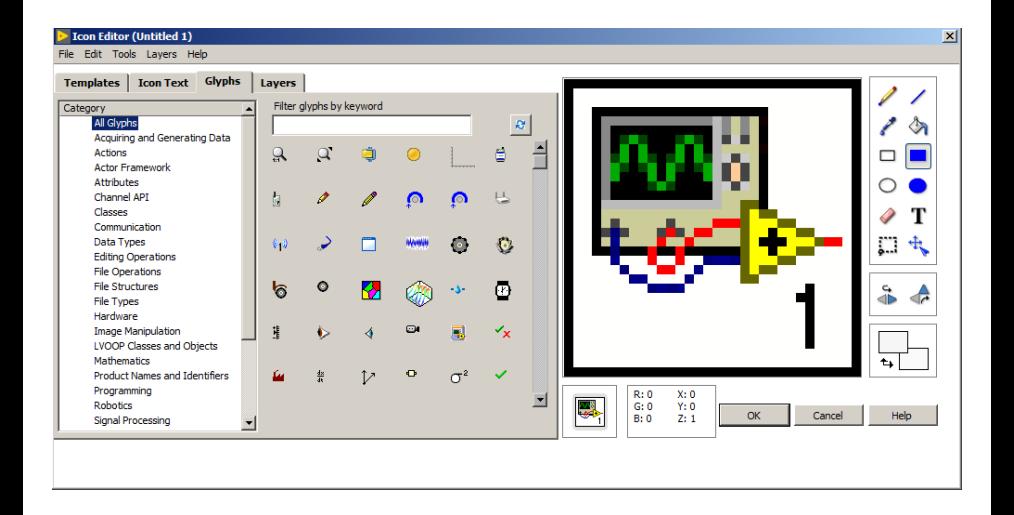

[subVI](#page-25-0)

## <span id="page-25-0"></span>Zmodyfikowany przykład wykorzystujący subVI

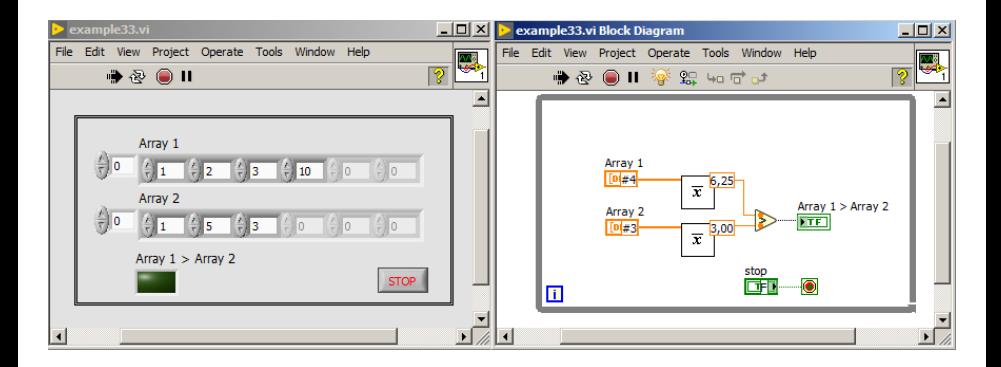

#### <span id="page-26-0"></span>Połączenia

- **•** Connector pane jest wyświetlany obok ikony w prawym górnym rogu na front panel-u.
- **•** Reprezentuje wszystkie możliwe połączenia.
- Tworząc subVI możesz wybrać wzór rozłożenia terminali. Zalecany wzór to: 4x2x2x4 (lewy bok, góra, dół, prawy bok).
- Każdy terminal może być wymagany do podłączenia, rekomendowany lub opcjonalny. Jedną z powyższych opcji wybiera się poprzez kliknięcie na terminal na connector pane i wybranie**This Connection Is...**.

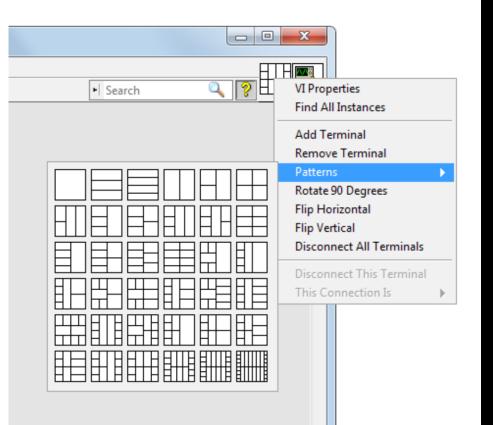

#### <span id="page-27-0"></span>Standard podłączenia terminali do connetor pane

- Umownie terminale po lewej stronie są przeznaczone do podłączenia danych wejściowych a terminale po prawej stronie do wyjściowe.
- Do górnych terminali zazwyczaj podłącza się: referencje czy główny element, na którym będzie wykonywana operacja.
- Dolne terminale są zazwyczaj używane do przekazywania klastra błędów.

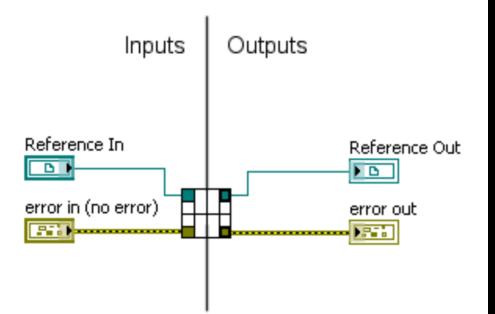

#### <span id="page-28-0"></span>Terminale w pomocy kontekstowej

- Pogrubione (Bold) połączenia wymagane
- Standardowa czcionka (Plain) połączenia rekomendowane
- Poszarzały tekst (Dimmed) połączenia opcjonalne.

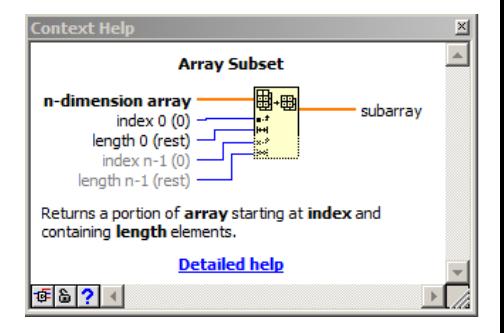

## <span id="page-29-0"></span>Dokumentacja programu

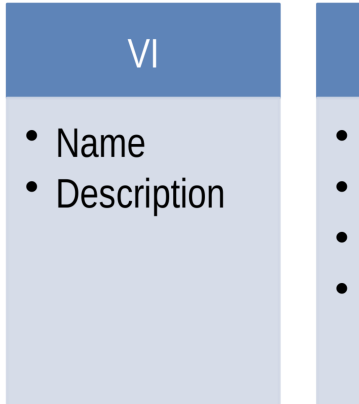

## **Front Panel**

- Label Names
- Tip Strips
- **Descriptions**
- Free Labels

## **Block Diagram**

- Label Names
- Free Labels
- Owned Labels
- SubVI **Descriptions**

#### <span id="page-30-0"></span>Labels

- opisują funkcjonalność kontrolek/indykatorów
- **•** są wyświetlane w pomocy kontekstowej
- nazwa powinna zawierać wartość domyślną oraz jednostkę
- **•** jeśli kontrolka ma ograniczony zakres dodaj go jako komentarz a nie jako część label.

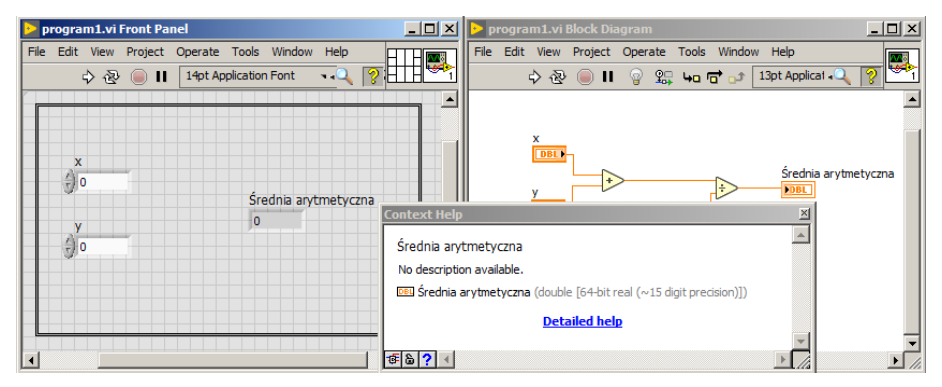

#### <span id="page-31-0"></span>**Captions**

- stanowi dodatkowy opis kontrolki/indykatora wyświetlany na front panel-u.
- captions nie są wyświetlane na block diagramie zatem jeśli label byłaby zbyt długa to można ją podzielić i część informacji przenieść do caption oszczędzając miejsce na block diagramie.
- **•** captions są wyświetlane jako tip strip w pomocy kontekstowej.

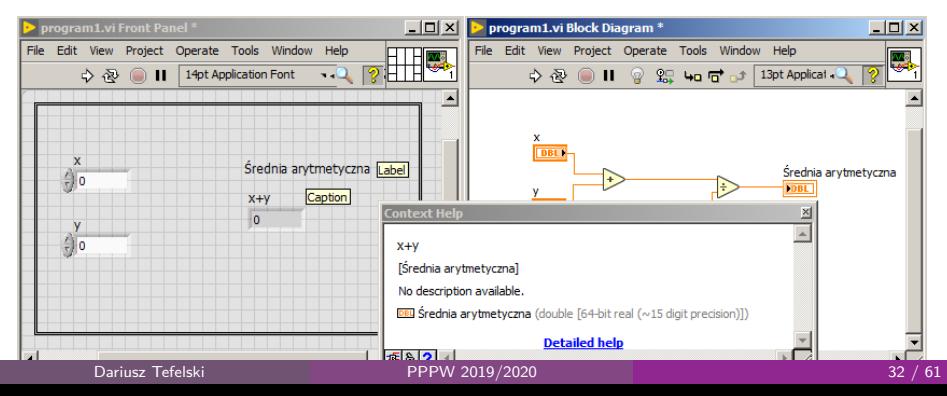

## <span id="page-32-0"></span>Tip strip

Tip strip to dodatkowy opis pojawiający się na żółtym polu po najechaniu na kontrolkę/indykator.

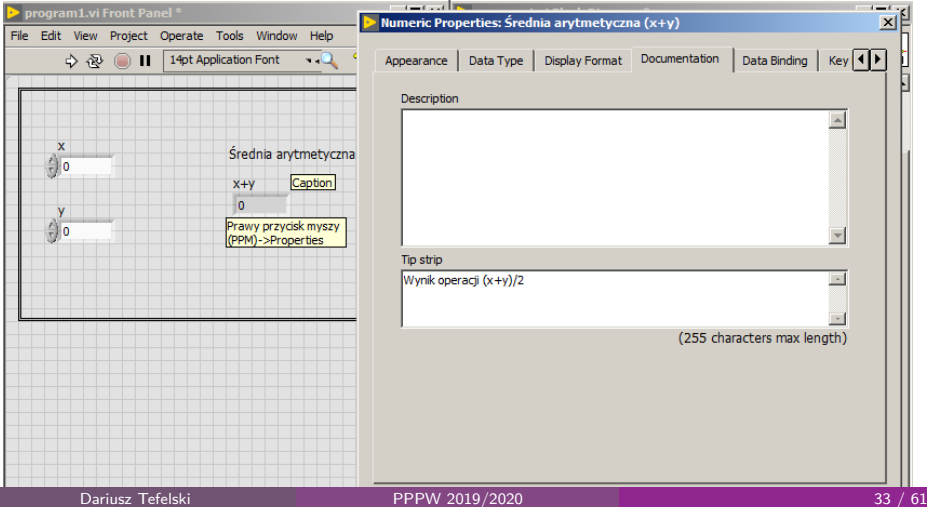

#### [Dokumentacja](#page-33-0)

### <span id="page-33-0"></span>VI/subVI description powinno zawierać:

- o opis przeznaczenia VI
- instrukcja używania VI
- opis danych wejściowych (kontrolek) oraz wyjściowych (indykatorów)

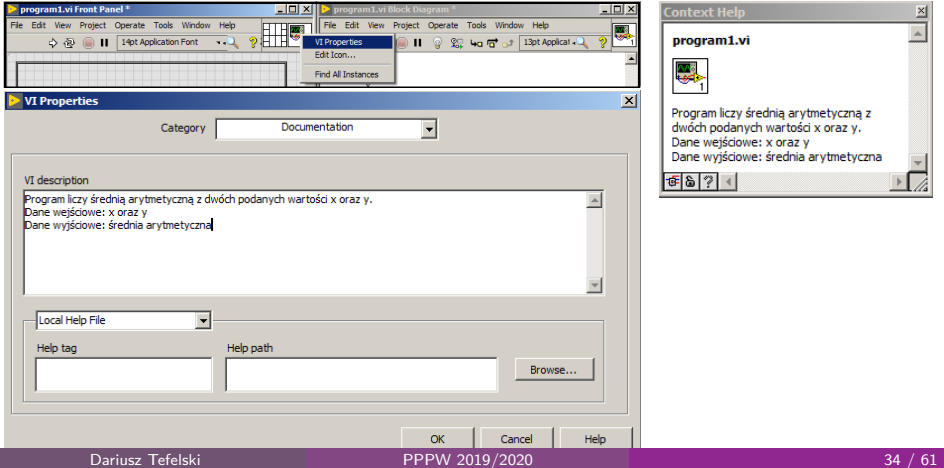

## <span id="page-34-0"></span>Komentarze (Free labels)

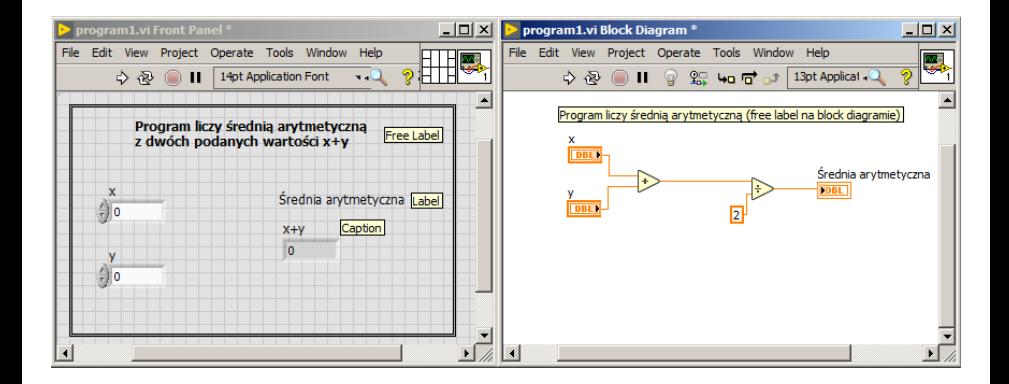

[Dokumentacja](#page-35-0)

## <span id="page-35-0"></span>Opis połączeń (Wiring description)

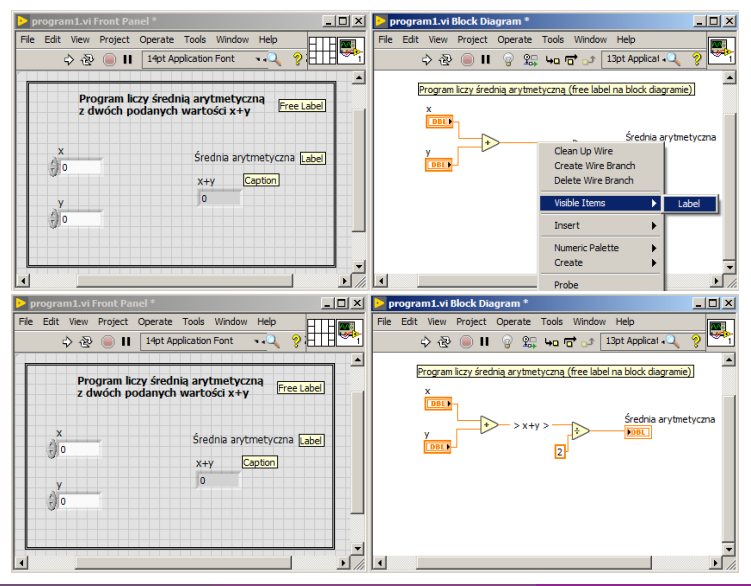

## <span id="page-36-0"></span>Timing VI

Do czego są nam potrzebne funkcje kontrolujące czas w VI?

- Do kontroli częstotliwości z jaką wykonuje się pętla Loop.
- Do zapewnienia czasu procesorowi na kontrolę innych zadań np. przetwarzania interfejsu użytkownika.

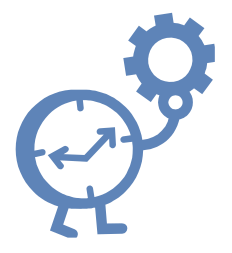

#### <span id="page-37-0"></span>Wait Functions

Użycie wait function pozwala na:

- uśpienie programu na określoną ilość czasu
- wykonanie innych zadań przez procesor

Korzystają one z zegara systemowego.

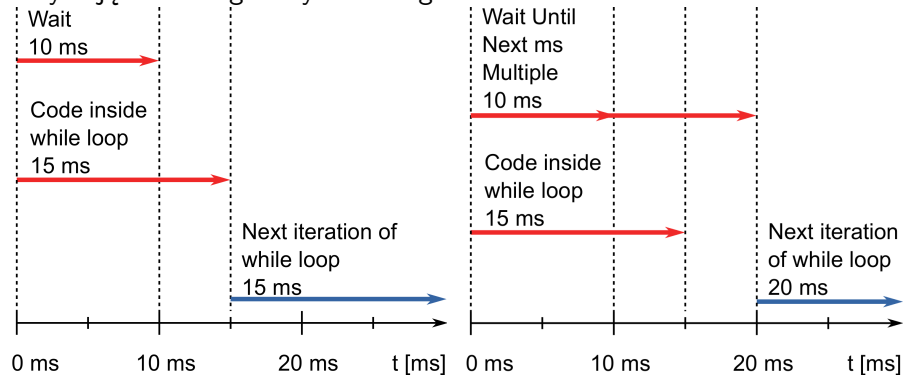

#### <span id="page-38-0"></span>Express VI

- Nie zapewniają czasu na wykonanie innych zadań procesorowi.
- Elapsed Time określa ile czasu upłynęło po określonym punkcie w VI.
- Time Delay działa analogicznie jak funkcja Wait (ms).

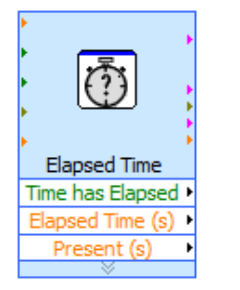

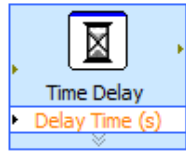

[Operacje na plikach](#page-39-0)

## <span id="page-39-0"></span>Schemat operacji na pliku

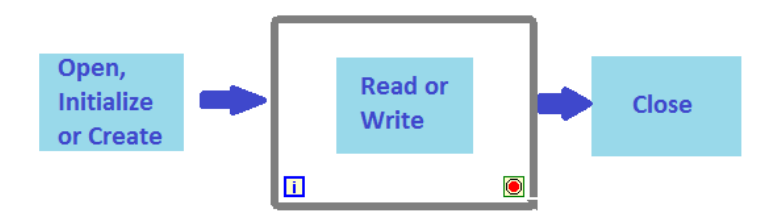

#### <span id="page-40-0"></span>Formaty plików obsługiwanych przez LabVIEW

- **Binary** wydajny format ale trudny do przeczytania przez ludzi. Powszechnie używany do wielokanałowych DAQ.
- **ASCII** dane są zapisane w postaci łańcuchów znaków. Powszechnie używany przez low-speed DAQ.
- **LVM** format budowany z wykorzystaniem ASCII. Dane z LabVIEW są rozdzielone tabulatorami co ułatwia ich wczytywanie przez arkusze kalkulacyjne.
- **TDMS** format stworzony przez NI, który jest specyficzną wersją formatu binarnego. Przechowuje on informacje zarówno liczbowe jak i właściwości zapisanych obiektów.

#### <span id="page-41-0"></span>Format ASCII

Kiedy zaleca się używanie formatu ASCII?:

- Jeśli chcesz mieć dostęp do plików z poziomu innych aplikacji.
- Nie ma dla Ciebie dużego znaczenia szybkość odczytu/zapisu danych.
- Brak ograniczeń na rozmiar pliku.
- Precyzja numeryczna nie jest ważna.

## <span id="page-42-0"></span>High-Level File I/O vs. Low-Level File I/O

#### **1** High-Level File I/O

- zawiera funkcje, które realizują od razu trzy kroki obsługi plików.
- funkcje High-Level są bardzo wygodne jednak mało efektywne.

#### <sup>2</sup> **Low-Level File I/O**

- zawiera osobne funkcje do realizacji poszczególnych kroków operacji na plikach.
- funkcje te zapewniają znacznie efektywniejszą obsługę plików i są polecane w sytuacjach gdy prędkość odczytu/zapisu danych ma duże znaczenie.

## <span id="page-43-0"></span>High-Level File I/O

- **Write Delimited Spreadsheet** konwertuje tablicę z wartościami zmiennoprzecinkowymi na łańcuch znaków i zapisuje do pliku ASCII
- **Read Delimited Spreadsheet** odczytuje określoną liczbę wierszy i konwertuje na dwuwymiarową tablicę zmiennoprzecinkową.<br>Example47.vi Front Panel \*

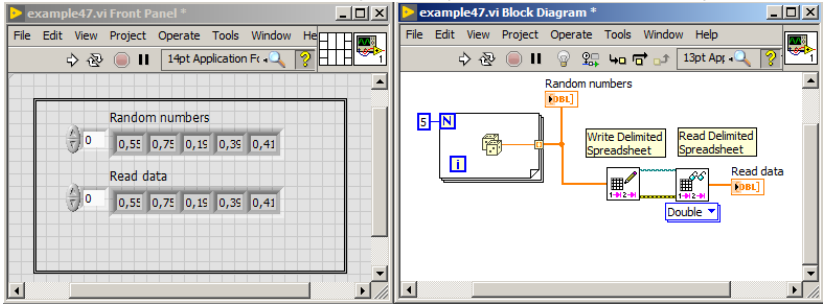

**Write To/Read From Measurement File** - funkcje do zapisu i odczytu danych z formatu LVM/TDMS.

#### <span id="page-44-0"></span>Low-Level File I/O

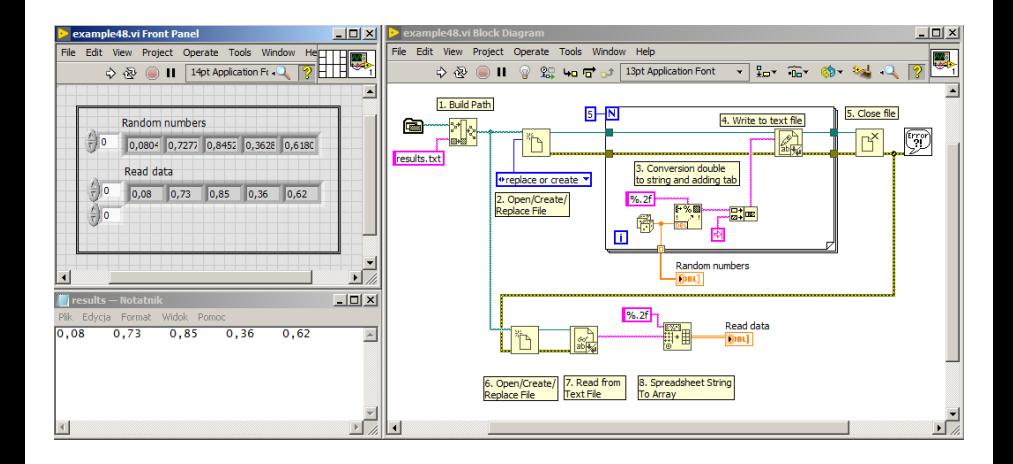

<span id="page-45-0"></span>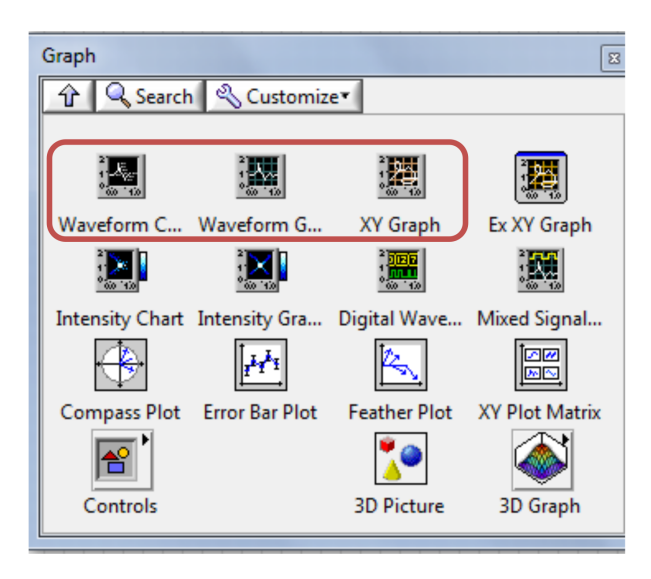

## <span id="page-46-0"></span>Waveform Chart

- Wyświetla na bieżąco punkt po punkcie przy czym punkty są oddalone o równą odległość na osi X.
- Wszystkie punkty są przechowywane w pamięci przez Waveform Chart.
- Na poniższym rysunku przedstawiono trzy możliwe sposoby wizualizacji danych.

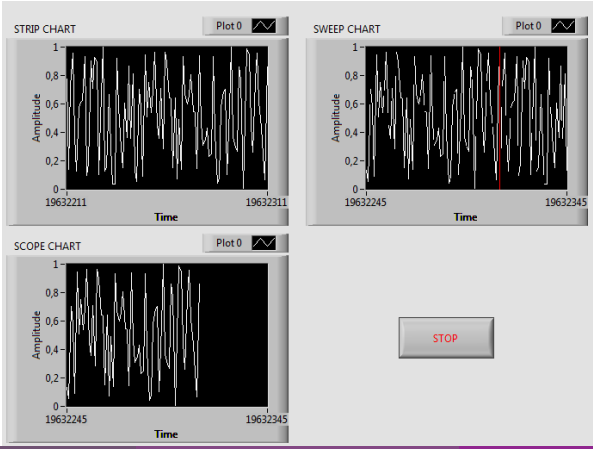

### <span id="page-47-0"></span>Wyświetlanie jednej serii pomiarowej na Waveform Chart

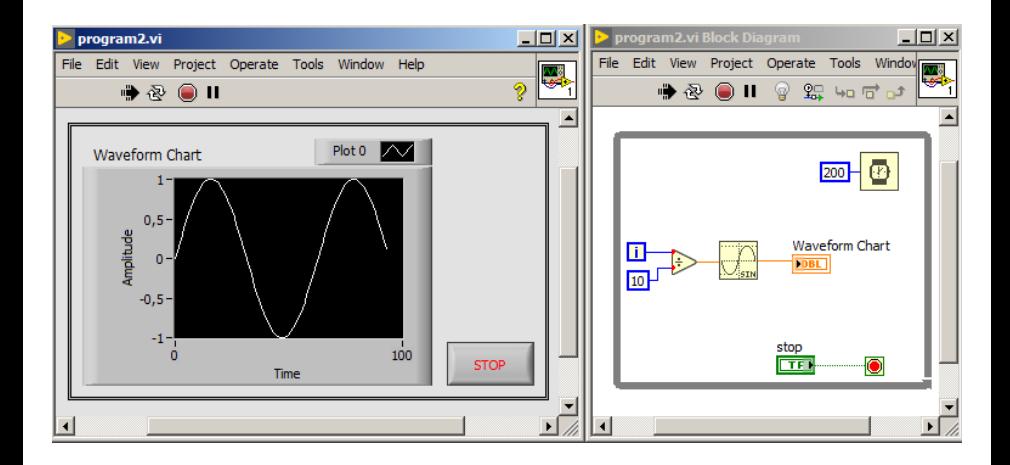

#### <span id="page-48-0"></span>Wyświetlanie kilku serii pomiarowej na Waveform Chart

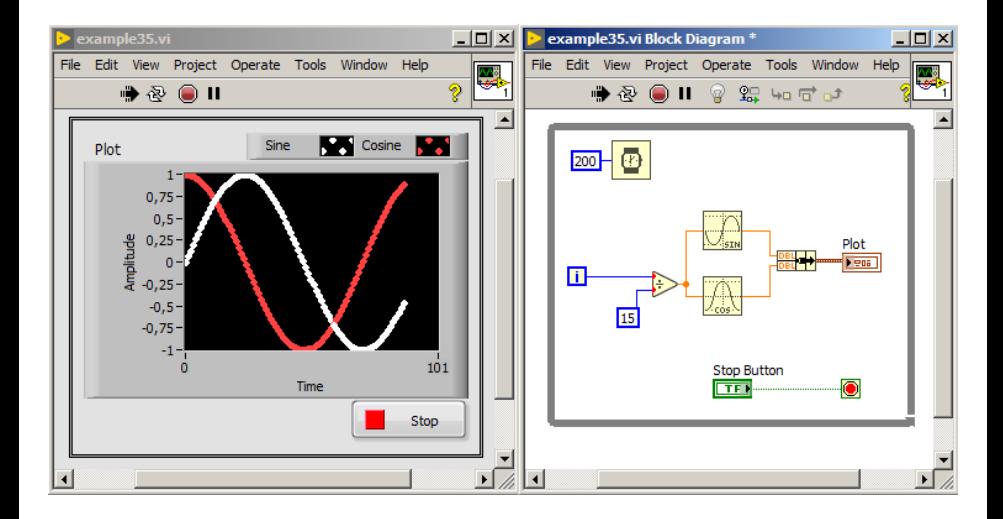

#### <span id="page-49-0"></span>Waveform Graph

Wyświetla całą serię punktów zamiast dodawać punkt po punkcie.

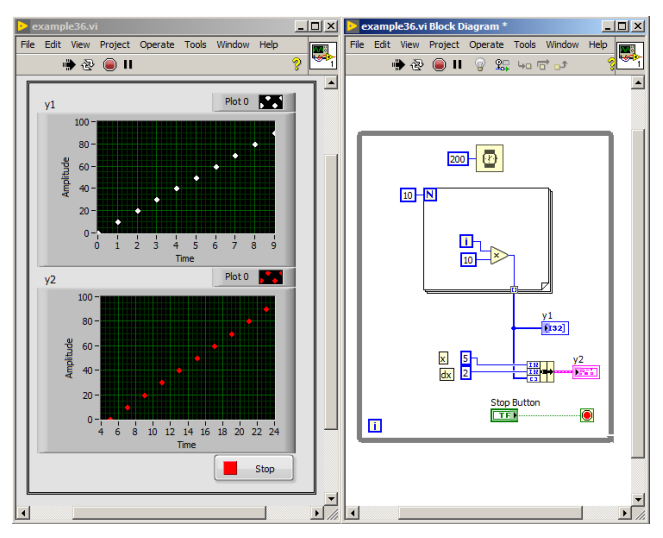

#### <span id="page-50-0"></span>Wyświetlenie kilku serii pomiarowych na Waveform Graph

Do wykresu typu waveform graph można również przekazać kilka serii pomiarowych na wiele sposobów:

- <sup>1</sup> **poprzez przekazanie tablicy 2D gdzie pierwszy rząd to punkty y dla pierwszej serii, drugi rząd to punkty y dla drugiej serii itd.**
- <sup>2</sup> poprzez przekazanie klastra, który zawiera w podanej kolejności: wartość x, zmiana wartości x, tablicę 2D o strukturze opisanej powyżej.
- **3** poprzez przekazanie tablicy klastrów, których poszczególne elementy to wartość x, zmiana x, tablica 1D wartości y.
- <sup>4</sup> poprzez przekazanie tablicy 1D klastrów gdzie każdy klaster zawiera tablicę wartości y. Taka metoda jest stosowana głównie dla przypadków gdy kilka serii pomiarowych różni się ilością punktów.

#### <span id="page-51-0"></span>Wyświetlenie kilku serii pomiarowych na Waveform Graph

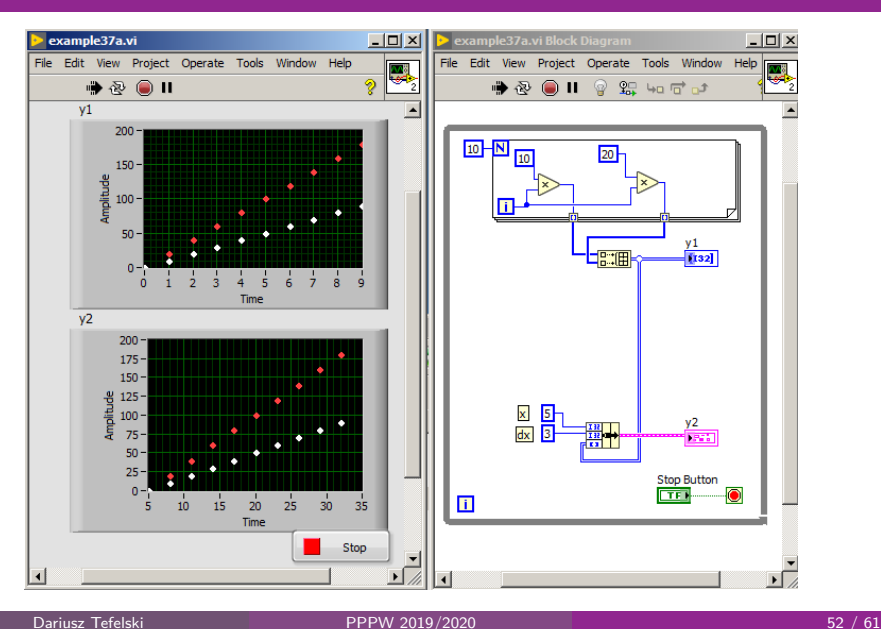

#### <span id="page-52-0"></span>Wyświetlenie kilku serii pomiarowych na Waveform Graph

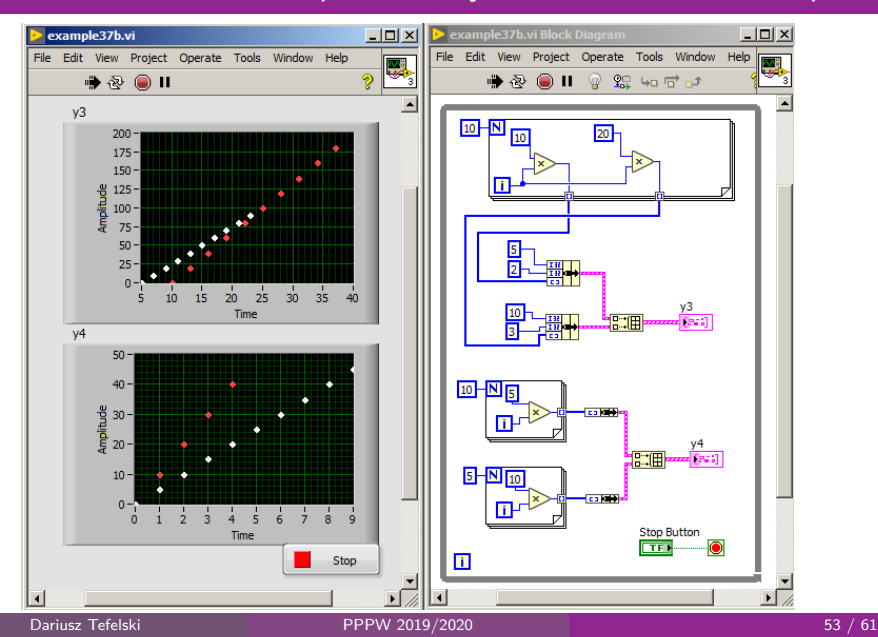

## <span id="page-53-0"></span>XY Graph

Umożliwia umieszczenie punktów nierównomiernie rozłożonych

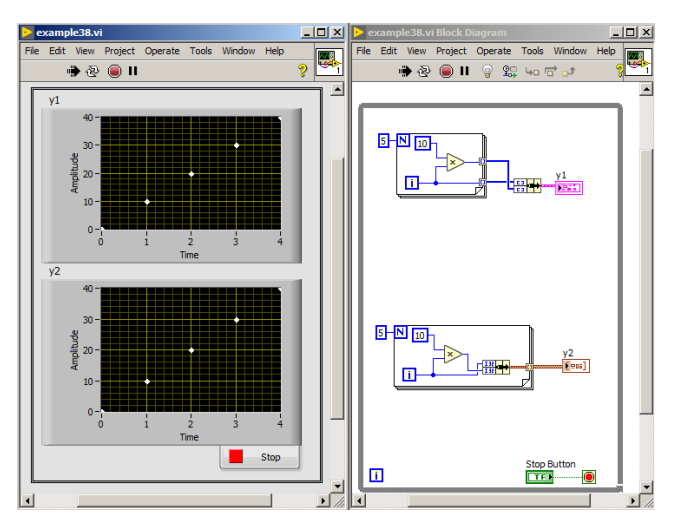

#### <span id="page-54-0"></span>Wyświetlenie kilku serii pomiarowych na XY Graph

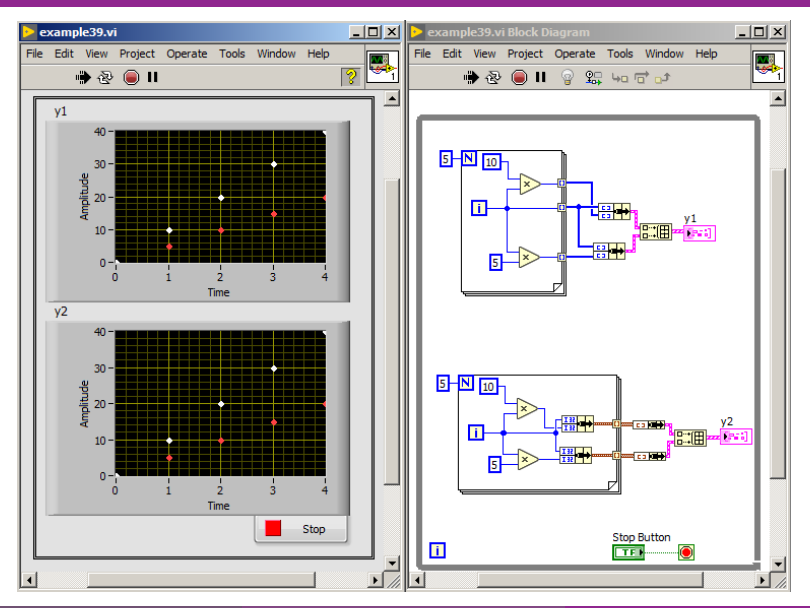

#### Dariusz Tefelski [PPPW 2019/2020](#page-0-0) 55 / 61

#### <span id="page-55-0"></span>Rejestr przesuwny

- Często potrzebujemy informacji o wartości danej zmiennej z poprzedniej iteracji pętli Loop.
- Rejestr przesuwny przekazuje dane z jednej iteracji pętli do kolejnej.
- W celu stworzenia rejestru przesuwnego, kliknij na granicę pętli i wybierz: **Add Shift Register**.
- Lewy rejestr przekazuje dane z poprzedniej iteracji. Do prawego rejestru są przekazywane dane z obecnej iteracji.

[Rejestry przesuwne](#page-56-0)

#### <span id="page-56-0"></span>Rejestr przesuwny z wartością początkową

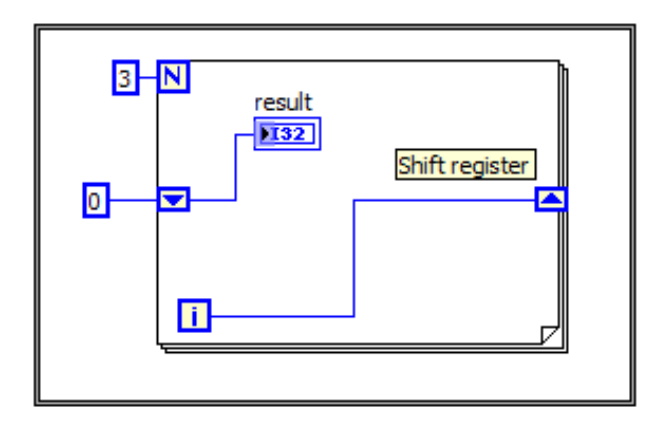

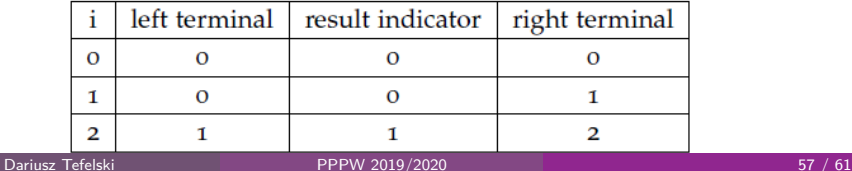

#### <span id="page-57-0"></span>Wartości domyślne

Jeśli nie zadeklarowaliśmy wartości początkowej rejestru przesuwnego to zostanie użyta wartość domyślna dla danego typu:

- Numeric 0
- **Boolean FALSE**
- **o** String Pusty znak

[Rejestry przesuwne](#page-58-0)

### <span id="page-58-0"></span>Rejestr przesuwny bez wartości początkowej

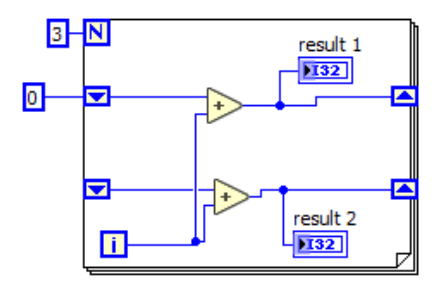

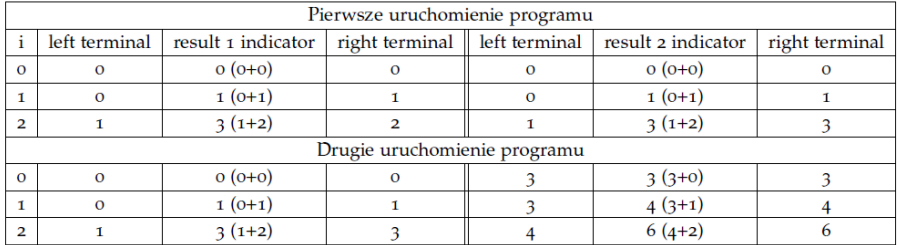

[Rejestry przesuwne](#page-59-0)

#### <span id="page-59-0"></span>Rejestr przesuwny z kilkoma lewymi terminalami

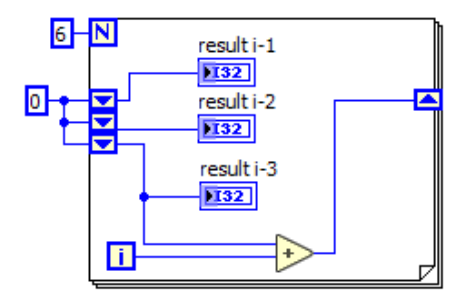

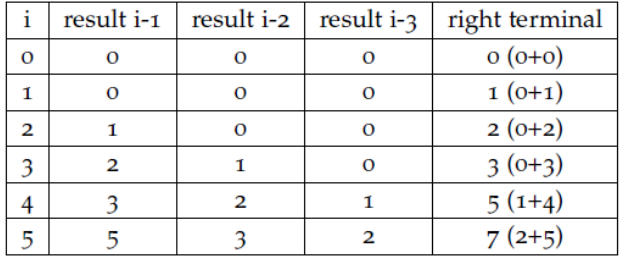

Dariusz Tefelski [PPPW 2019/2020](#page-0-0) 60 / 61

<span id="page-60-0"></span>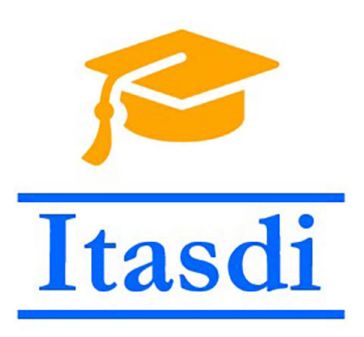

[end](#page-60-0)

# **Dziękuję za uwagę!**

Wsparcie Komisji Europejskiej dla produkcji tej publikacji nie stanowi poparcia dla treści, które odzwierciedlają jedynie poglądy autorów, a Komisja nie może zostać pociagnięta do odpowiedzialności za jakiekolwiek wykorzystanie informacji w niej zawartych.

Wykład został opracowany w oparciu o materiały: "LabVIEW Core 1 Course Manual", "LabVIEW Core 2 Course Manual", pierwotną wersje wykładu: mgr. inż. Marcina Biedy oraz przykładowe egzaminy CLAD opublikowane na stronie www.ni.com .

Dariusz Tefelski [PPPW 2019/2020](#page-0-0) 61 / 61